## 第4章. 設定モード/初期値設定

本プリンターは、電源スイッチをOn(I)にした直後の設定モード/初期値を、操作パネ ル上の各スイッチを使用して変更する設定モード/初期値設定機能を内蔵していま す。この機能で設定した値は、電源スイッチをOff(O)にしても保持されます。

## 1. 設定モード

設定 スイッチを押すことによって、設定モードに入ることが出来ます。 設定モードでは、ショキチ、トラクタモード、インジソクド、チョウセイの設定項目を変更で きます。

マエ ツギ スイッチを押すことにより設定できる項目が下記のように変わります。

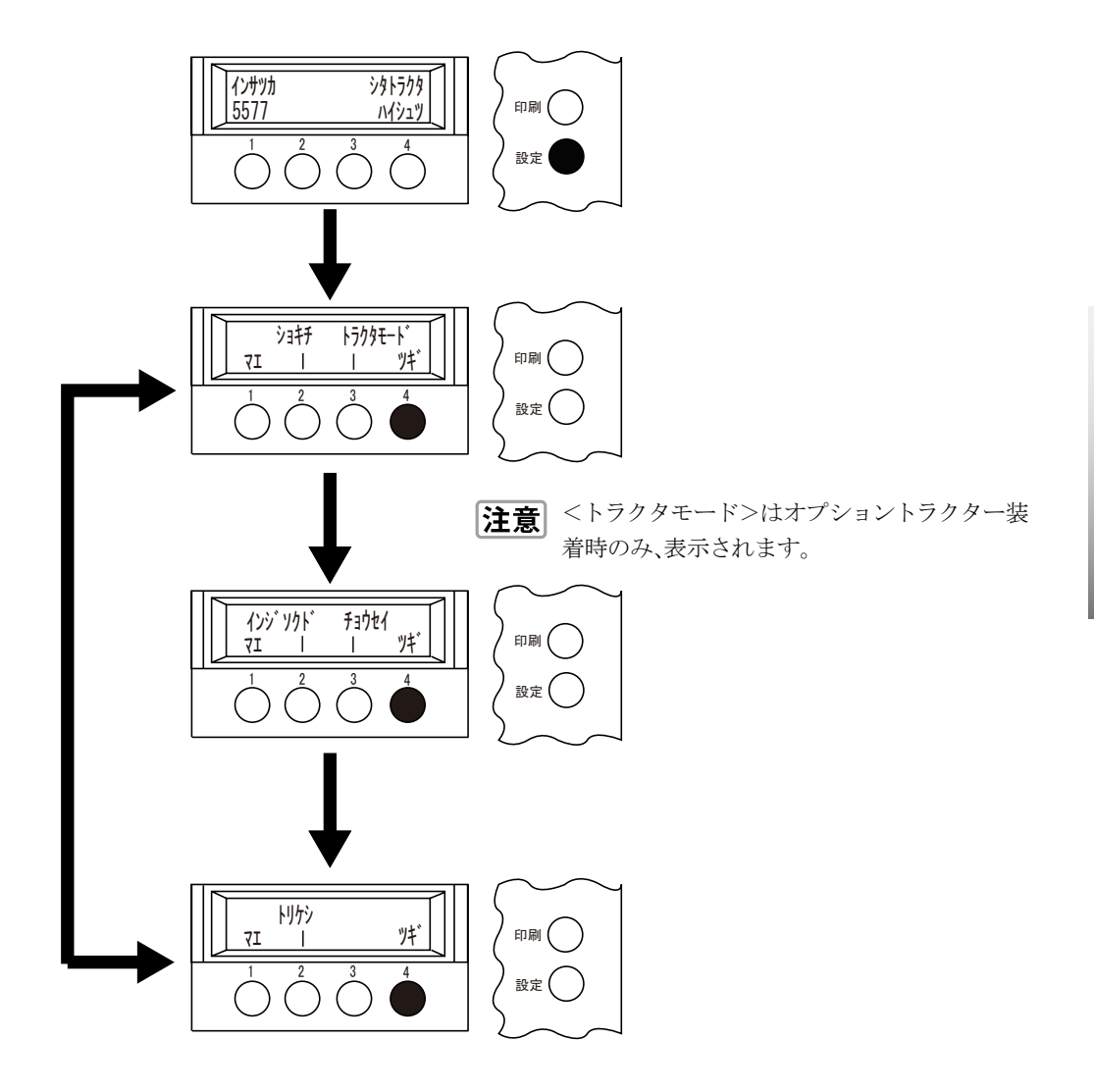

 $4 - 1$ 

#### 1.1 ショキチ

初期値設定の値を変更できます。詳細は「2.1 設定項目」4-4ページを参照してくださ い。

#### 1.2 トラクタモード

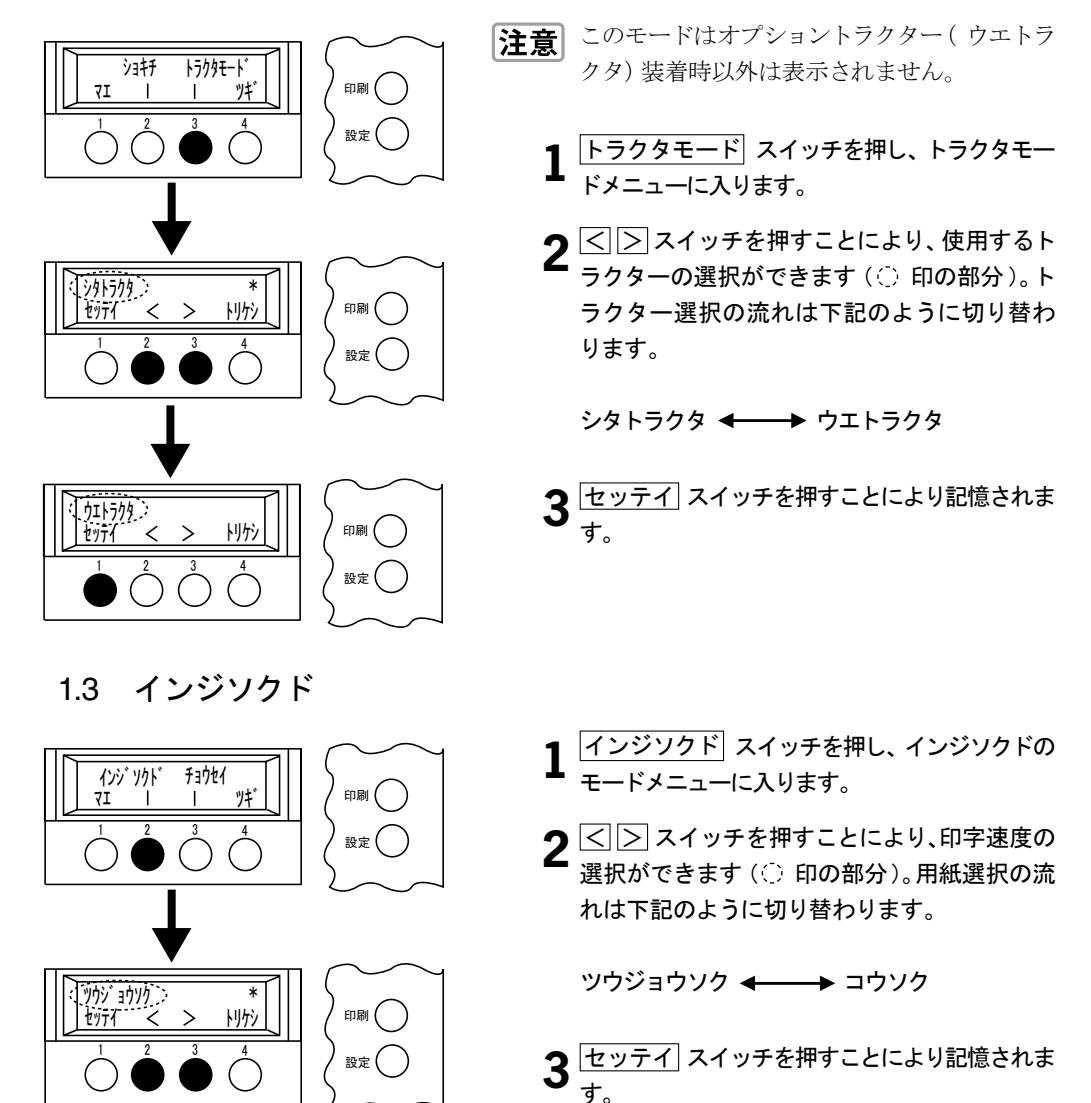

*m* ( ) 設定<sup>(</sup>)

㩷㩷㩷㩷㩷㩷㩷㩷㩷㩷㩷㩷㩷㩷㩷㩷㩷㩷㩷㩷 *㩄㨽㩉㩂 㩈㨹㩍㨼 㩎㩢㩃㩆 㪈 㪉 㪊 㪋*

#### 1.4 チョウセイ

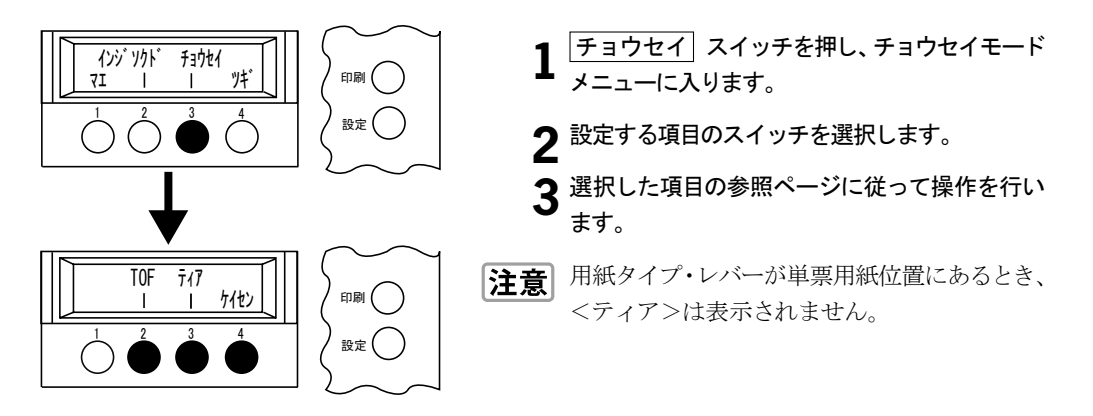

① TOF スイッチを選択した場合: 「第3章 3.印字開始位置(先頭行=TOF)の調整」3-15ページを参照してください。 ② ティア スイッチを選択した場合: 「第3章 6.ティア・オフ機能」3-22ページを参照してください。 3 ケイセン スイッチを選択した場合: 「3.罫線調整14-13ページを参照してください。

#### 1.5 トリケシ

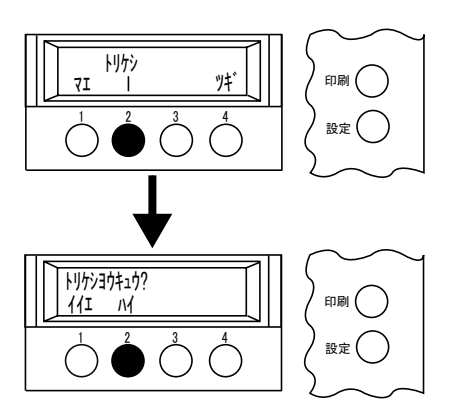

**1** トリケシ スイッチを押します。 2 ハイスイッチを押します。 プリンターからシステム・ユニットに対してCAN

(キャンセル)コマンドの送信要求信号を出力 します。

## 2. 初期値設定

## 2.1 設定項目

初期値設定では、以下に挙げる設定項目を変更することができます。 \*は、工場出荷時の初期設定値です。

共通設定項目

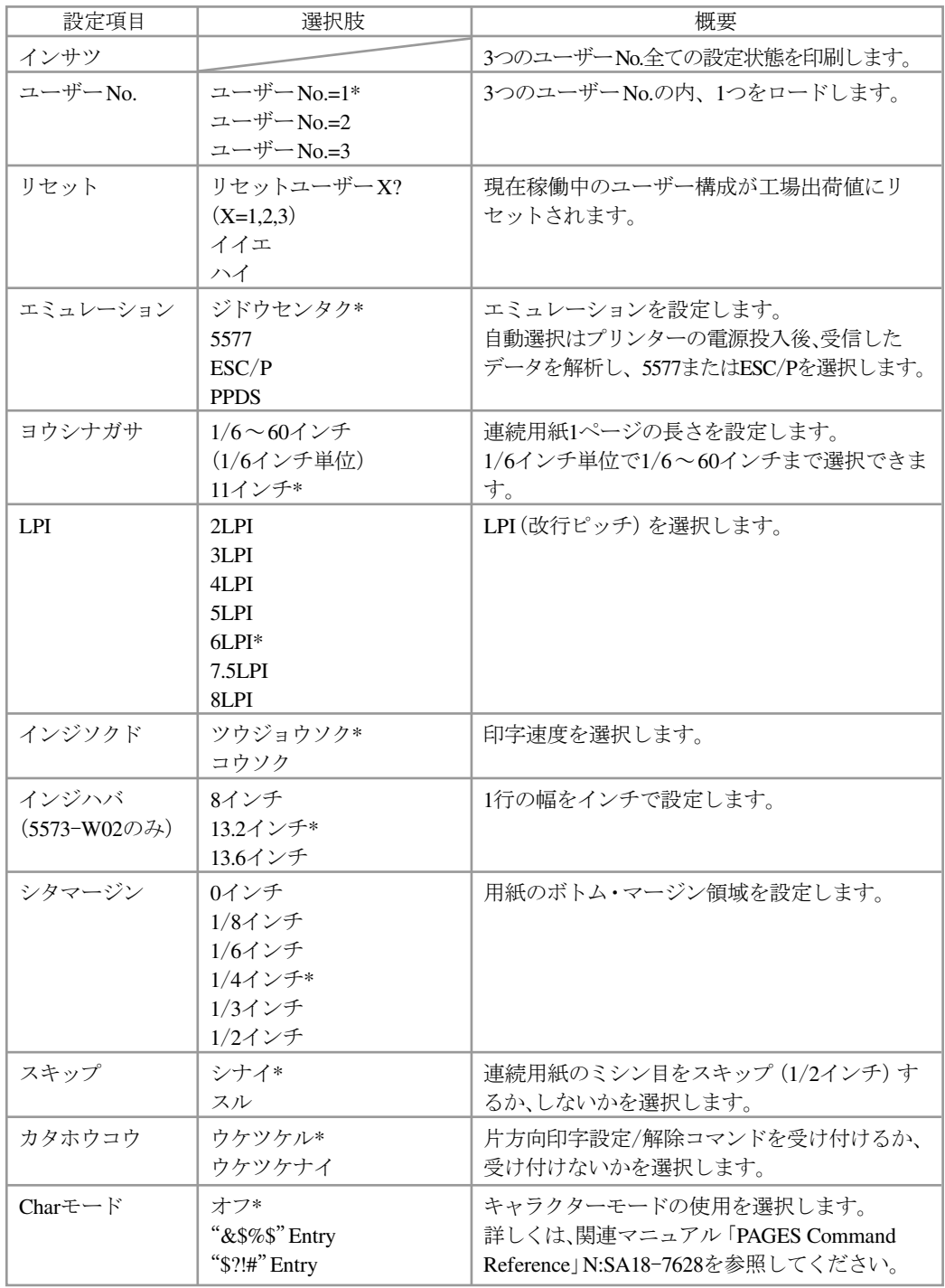

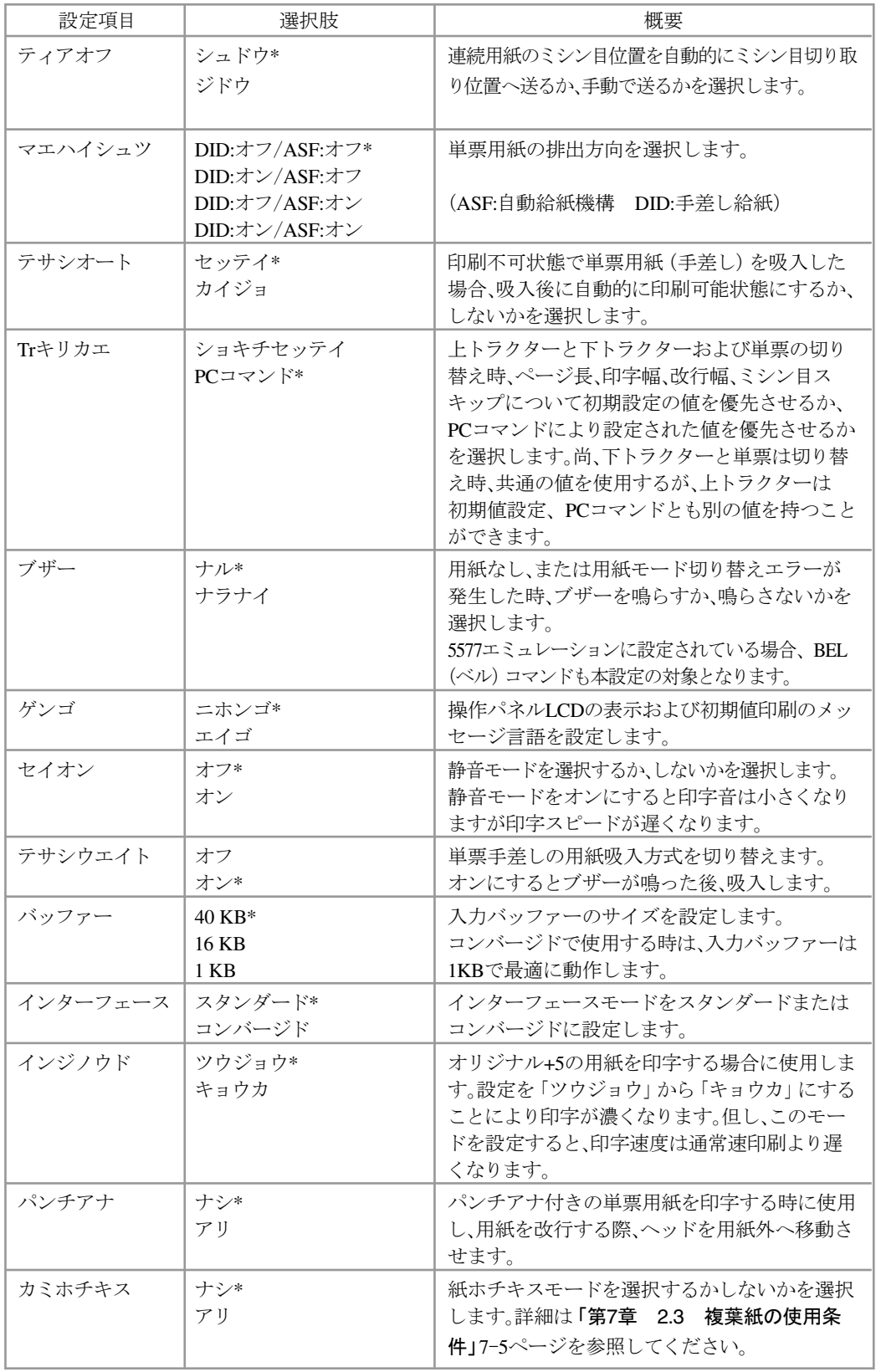

5577設定項目

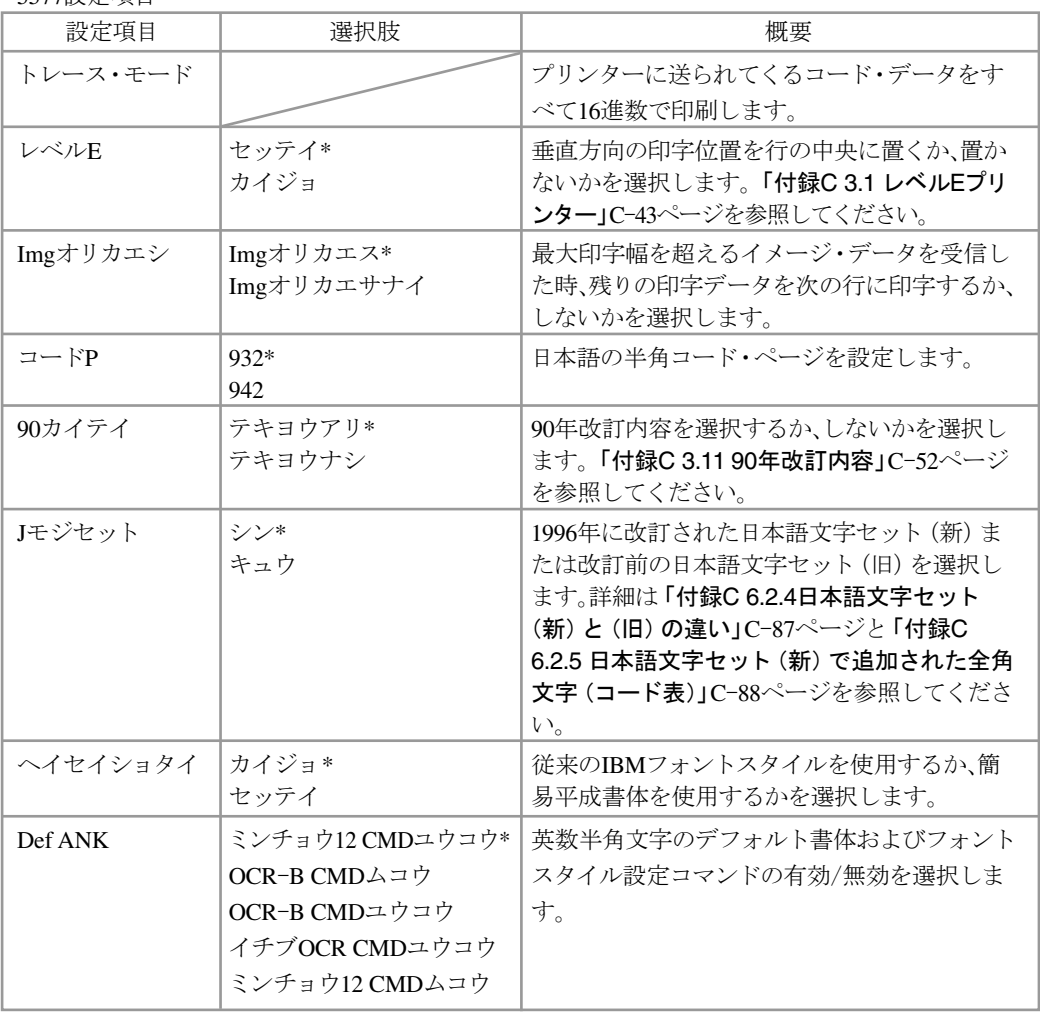

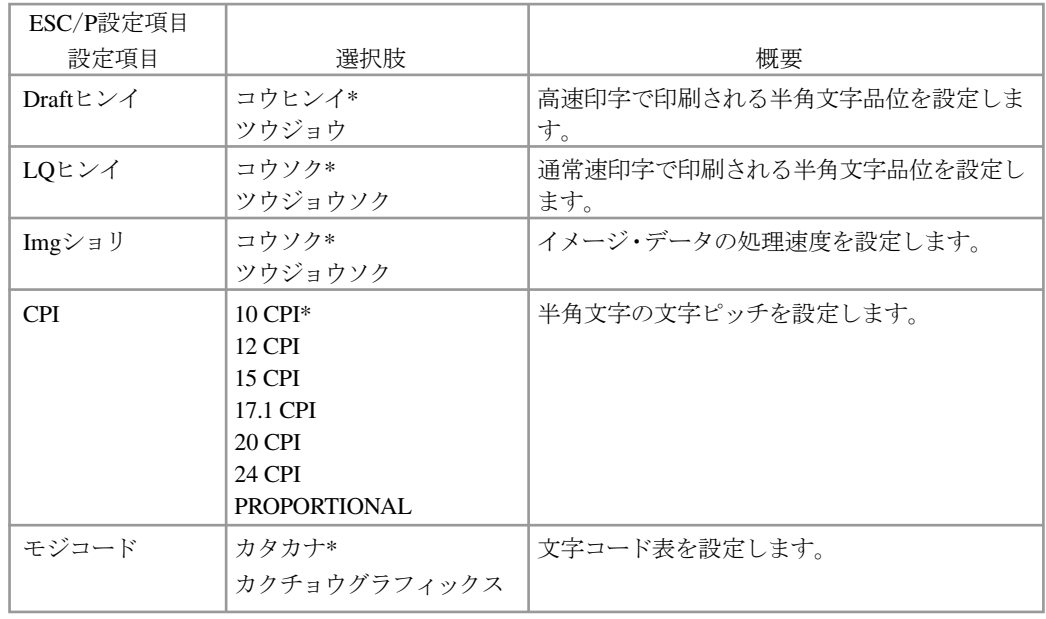

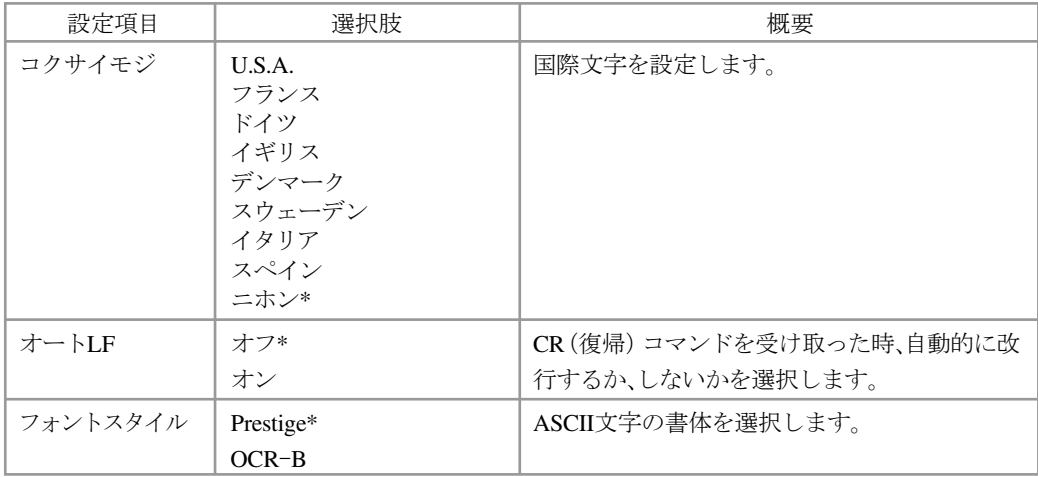

#### PPDS設定項目

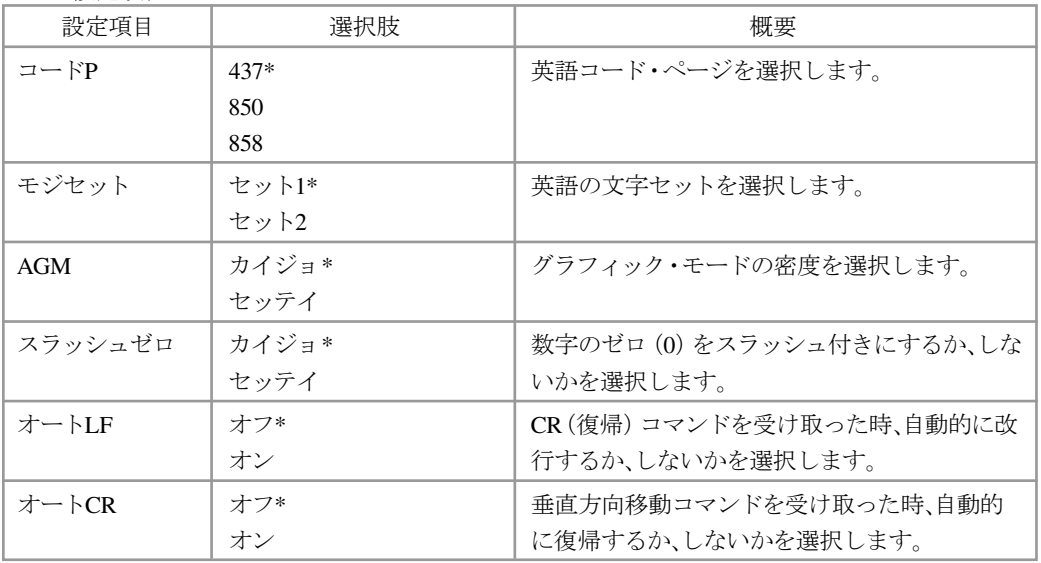

## 2.2 初期値設定の入り方

設定 スイッチを押してください。

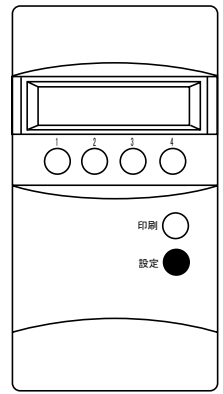

#### 2.3 初期値設定方法

「2.3.1 初期値設定方法の1例14-8ページに従って設定を変更してください。 初期値設定の入り方は「2.2 初期値設定の入り方」4-7ページを参照してください。 本機械の設定方法はツリー体系になっており、変更する設定の場所は「2.3.2 初期値設定ツ リー体系」4-10ページを参照してください。

#### 2.3.1 初期値設定方法の1例

ここでは使用する用紙の長さ(ページ長)の設定変更の方法を記載します。

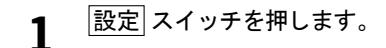

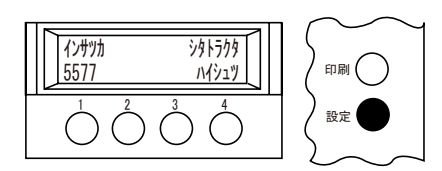

**2** ショキチスイッチを押します。

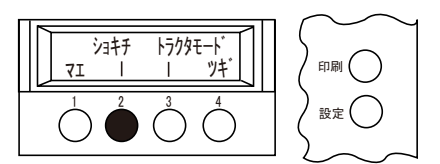

- <トラクタモード>はオプショントラクター装着時のみ、表示さ 注意 れます。
- **3** ツギスイッチを3回押します。

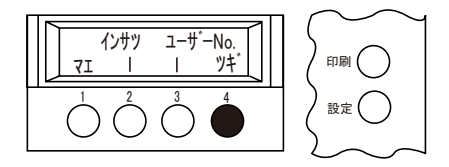

LCD画面に<ヨウシナガサ>と表示されます。

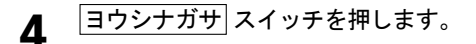

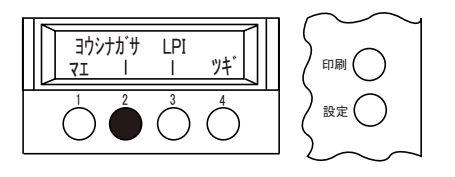

**5** 設定するモードを選択します。(ex.シタトラクタ)

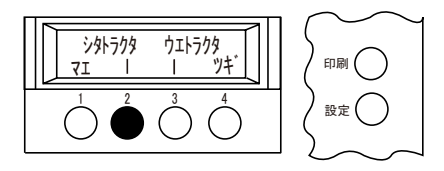

**注意** オプションなしの状態では<ウエトラクタ>は表示されません。

**6** <sup>&</sup>lt; <sup>&</sup>gt; スイッチにより、設定する用紙長さに値を変更します。

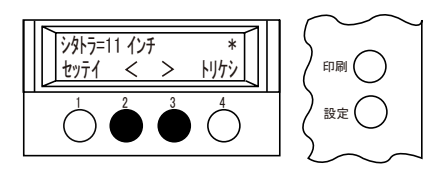

設定終了したら、セッテイ スイッチを押します。 設定した値が記憶されます。この値は電源をOff (O)にした後も保持され ます。

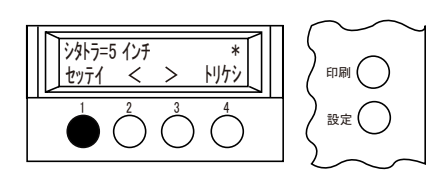

8 回刷 スイッチを押して終了します。

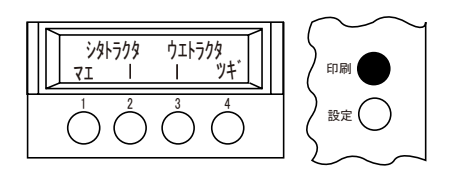

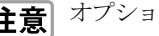

**注意** オプションなしの状態ではくウエトラクタ>は表示されません。

2.3.2 初期値設定ツリー体系

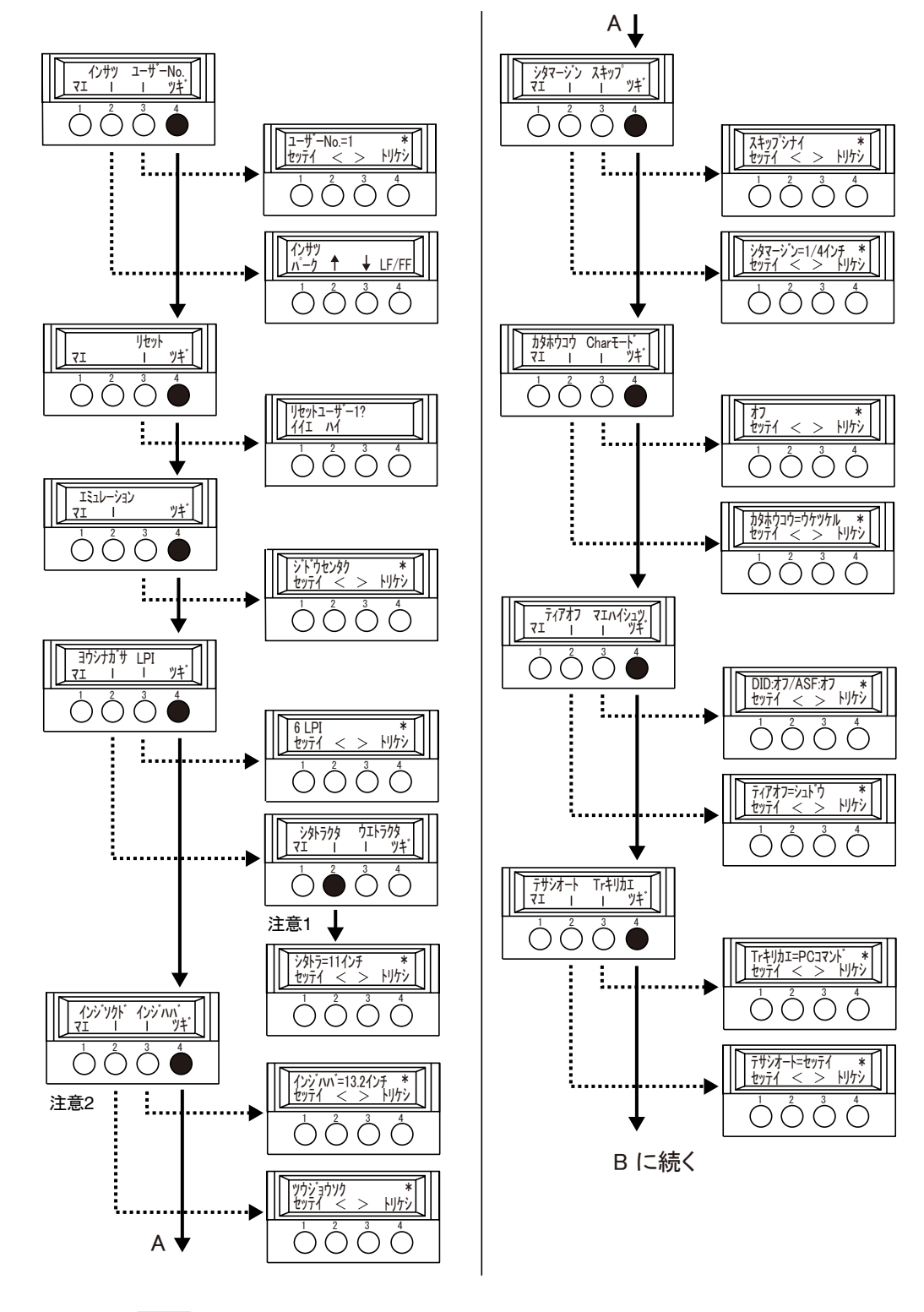

1. <ウエトラクタ>はオプショントラクター装着時のみ、表示されます。 注意 2. <インジハバ>は5573-W02のみ、表示されます。

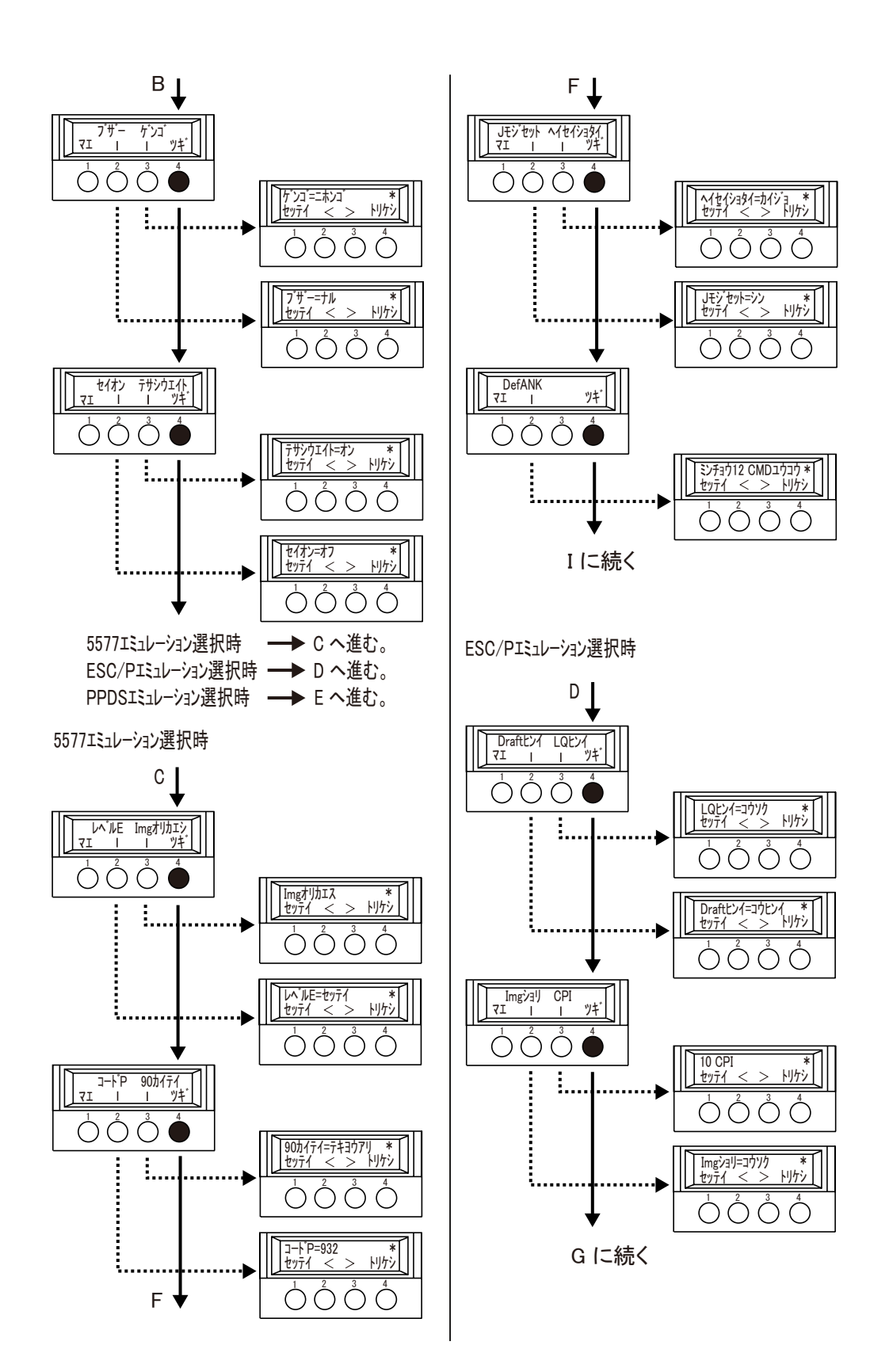

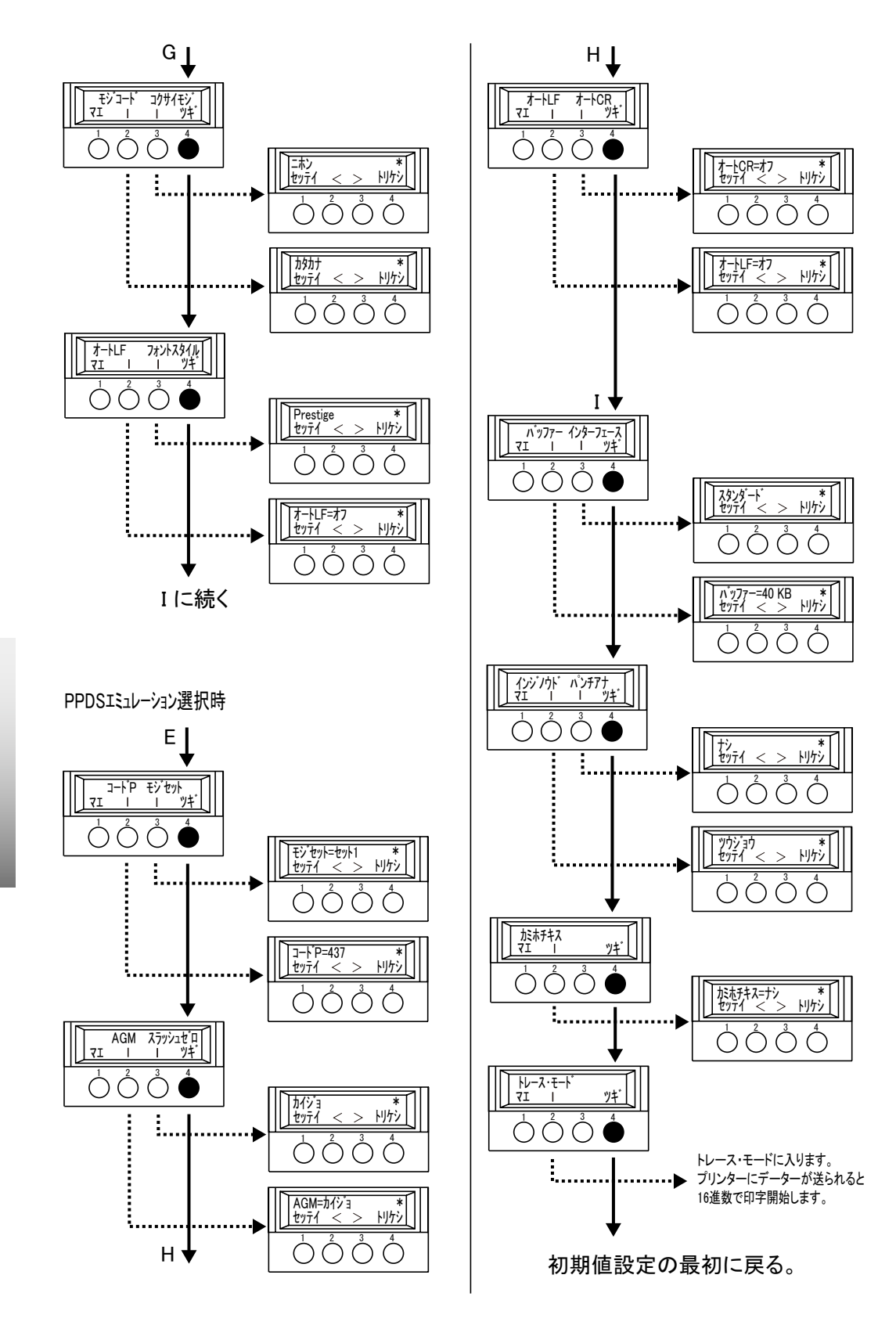

## 3. 罫線調整

本プリンターには、両方向印刷時の罫線(縦線)のずれを調整するモードがあります。 設定モード内の チョウセイ → ケイセン を選択することにより、罫線調整モードに入 ります。

以下に1例として、連続用紙を使用した時の罫線調整の設定方法について説明します。

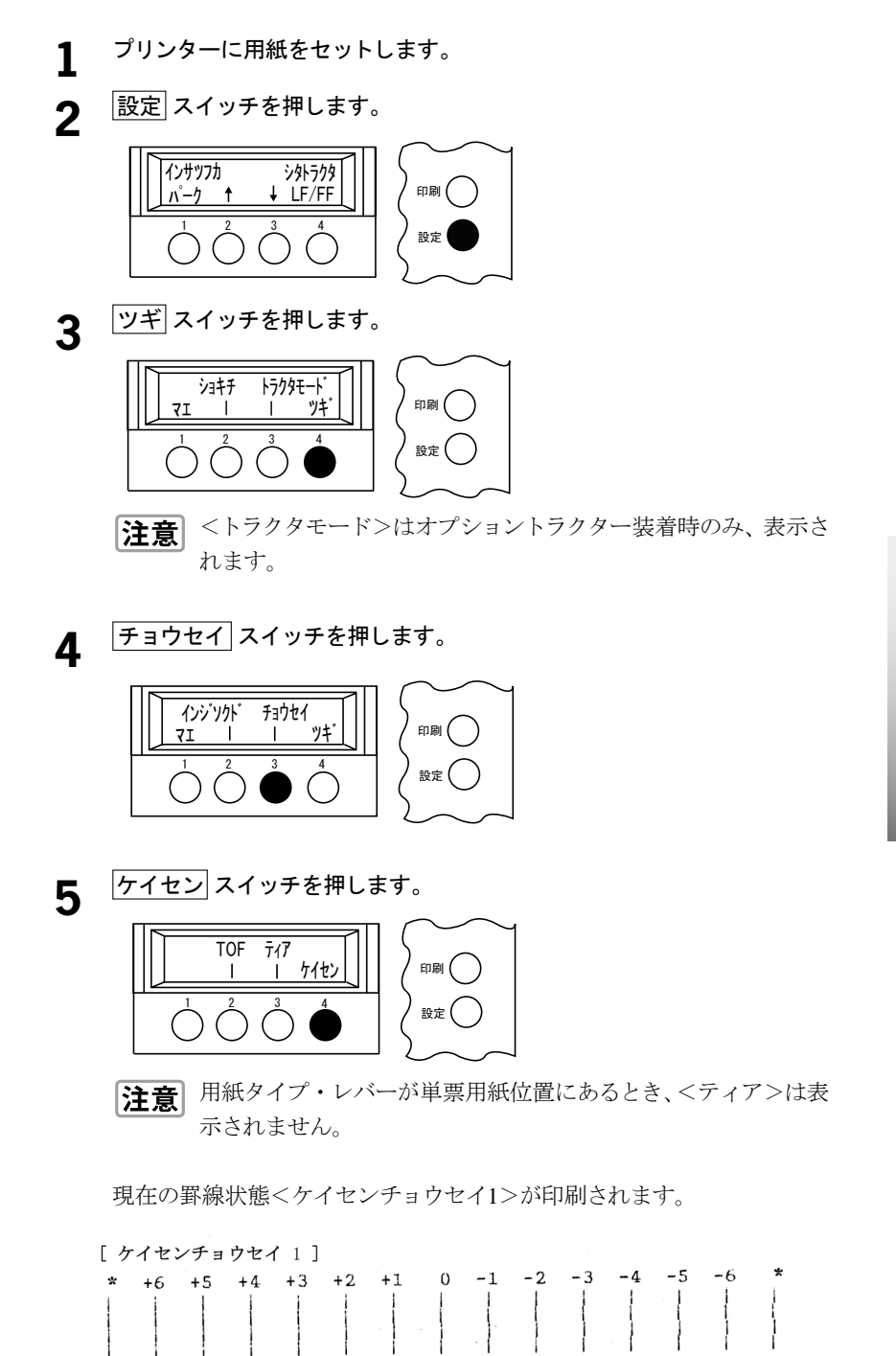

**6** 印字された罫線を確認して、まっすぐな直線の番号を <> | > スイッチで 選択します。

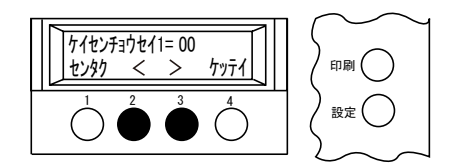

**7** 次に センタク スイッチを押すと、調整後の罫線状態が印刷されます。 印刷結果の<0>の部分の直線がまっすぐになるまで繰り返し調整してく ださい。

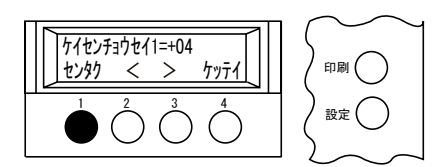

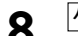

**8** ケッテイ スイッチを押して、調整を終了します。

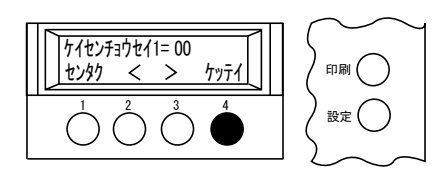

次に現在の罫線状態<ケイセンチョウセイ2>が印刷されます。

[ケイセンチョウセイ 2]  $-5$  $+4$  +3  $\overline{O}$  $-1$  $-2$  $-3 - 4$  $-6$  $+2$ a.  $+6$  $+5$  $+1$  **9** 印字された罫線を確認して、まっすぐな直線の番号を <> スイッチで 選択します。

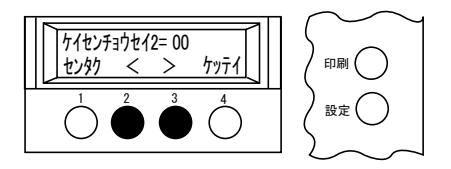

# 10 次に センタク スイッチを押すと、調整後の罫線状態が印刷されます。

印刷結果の<0>の部分の直線がまっすぐになるまで繰り返し調整してく ださい。

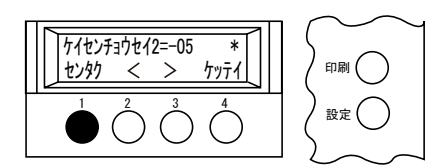

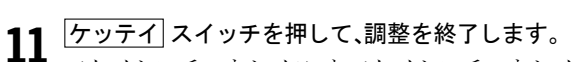

<ケイセンチョウセイ1>と<ケイセンチョウセイ2>が記憶されて、<ケ イセン>調整設定モードを終了します。

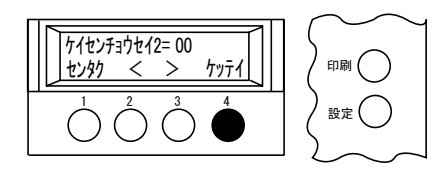

※ 調整中に調整を取り消したい場合は 設定 スイッチを押してくださ い。

## 4. 初期値印刷

このモードは、現在設定されている初期値をすべて印刷するモードです。このモード により、現在の設定値を確認することができます。

#### 4.1 初期値印刷方法

- **1** 用紙をプリンターにセットします。
- **2** 設定 スイッチを押します。

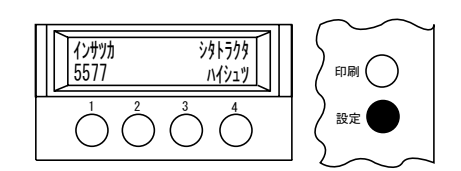

**3** ショキチ スイッチを押します。

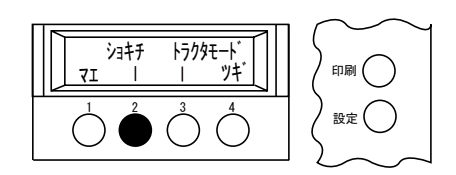

- <トラクタモード>はオプショントラクター装着時のみ、表示さ 注意 れます。
- **4** インサツ スイッチを押します。 初期値印刷が出力されます。

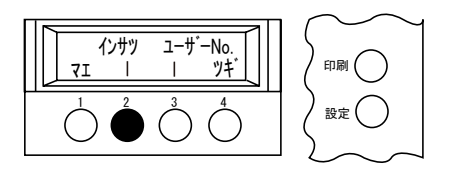

## 4.2 初期値印刷出力例

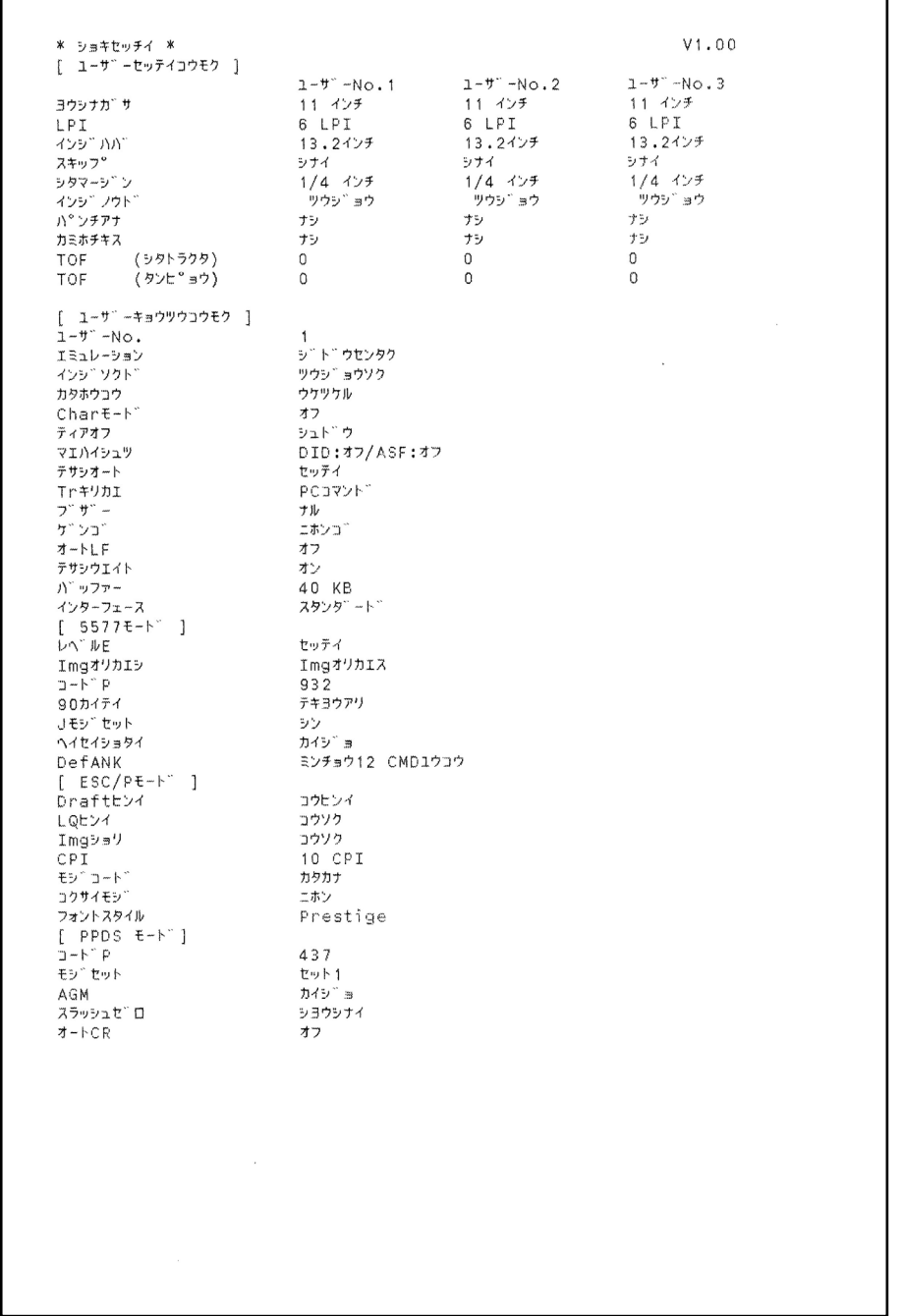

5. トレース・モード

トレース・モードは、システム・ユニットからプリンターに送られてくるコードデータ をすべて16進数で印刷するモードです。

トレース·モードは選択するとそのまま開始され、電源スイッチをOff(O)にするまで有効 です。

- 日まま トレース・モードでは1行分の印字データが揃った時点で自動的に印字されます。受 信データが1行に満たない場合は、タイムアウト印字にて残りの行が印字されます。
- 5.1 トレース・モードの入り方
	- **1** 用紙をプリンターにセットします。 2 認定スイッチを押します。 **印刷** 設定 㨼㩧㩅㩌㩀 㩆㩊㩎㩡㩂㩊 㩔㨼㩆㨷㩌 1 2 3 4
	- **3** ショキチ スイッチを押します。

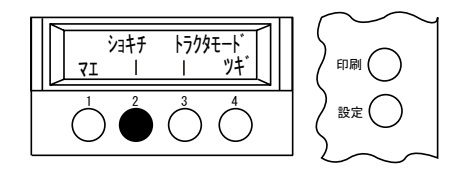

- <トラクタモード>はオプショントラクター装着時のみ、表示さ |注意| れます。
- <u>4</u> │ <u>ツギ</u> スイッチを押して、トレース・モードを表示されるまで <mark>ツギ</mark> スイッ チを押し続けます。

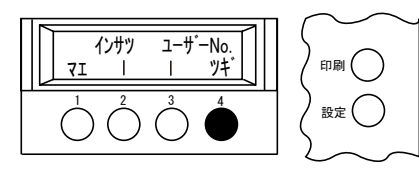

**5** トレース·モードスイッチを押します。

子意 押した瞬間からトレース・モードに入ります。

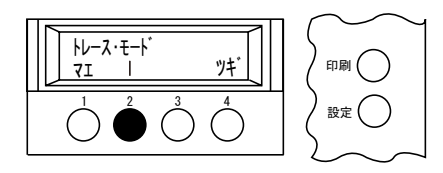

**6** トレース・モードを終了する時は電源を切ります。

## 6. ユーザーNo.について

本機能はユーザーNo.1、2、3とあり、ユーザーにより、あらかじめ3種類のユーザー設 定が登録できます。一度、ユーザーNo.を登録することにより設定変更を行いたい場 合、設定変更の面倒な作業を省いてくれます。

#### 6.1 ユーザーNo.の登録方法

本体には3種類のユーザーNo.を登録することができます。(最初はユーザーNo.1、2、3と も全てデフォルト(工場出荷時の値)になっています。ユーザーNo.の登録については、下 記の手順に従って設定をしてください。

> **1** 設定 スイッチを押します。 **印刷 (** 設定 㨼㩧㩅㩌㩀 㩆㩊㩎㩡㩂㩊 㩔㨼㩆㨷㩌 1 2 3 4

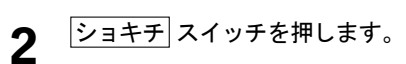

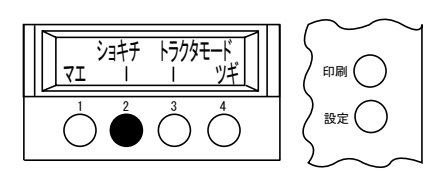

- |<mark>注意</mark>| <トラクタモード>はオプショントラクター装着時のみ、表示さ れます。
- **3** ユーザーNo. スイッチを押します。

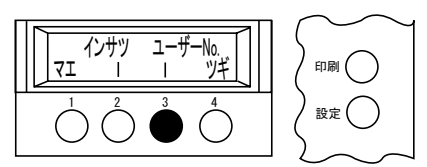

<u>4</u> △ **△ A** スイッチにより、設定値を登録したいユーザーNo.の番号を選択し ます。

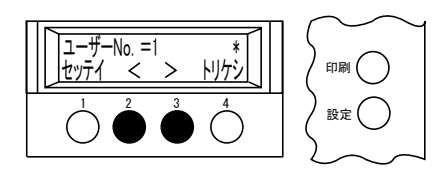

**5** ユーザーNo.の番号が決定しましたら、セッテイスイッチを押し、決定し ます。

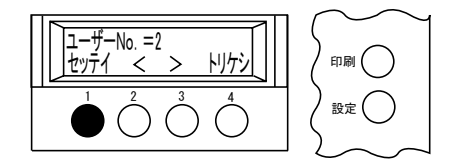

**6** 変更したい初期値設定を変更します。 詳しくは「2.3.1 初期値設定方法の1例」4-8ページ及び「2.3.2 初期値設定 ツリー体系」4-10ページを参考に変更してください。

**7** 設定 スイッチを押すことにより登録が終了します。

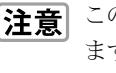

「注意」この時点ではユーザーNo.は選択をしたユーザーNo.になってい ます。また違う設定値を登録したい場合はユーザーNo.の番号を 変えて、登録し直してください。

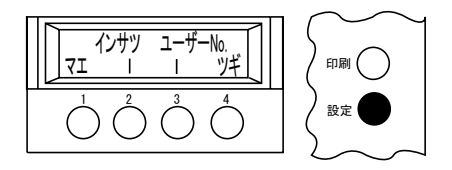

### 6.2 ユーザーNo.の呼び出し方

**1** 設定 スイッチを押します。

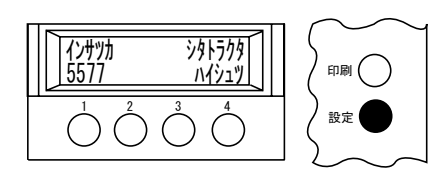

**2** ショキチスイッチを押します。

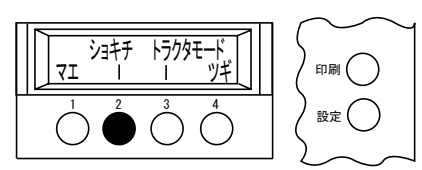

<トラクタモード>はオプショントラクター装着時のみ、表示さ 注意 れます。

**3** ユーザーNo. スイッチを押します。

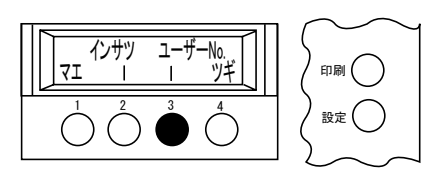

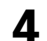

<u>4</u> △ △ スイッチにより、呼び出すユーザーNo.の番号を選択します。

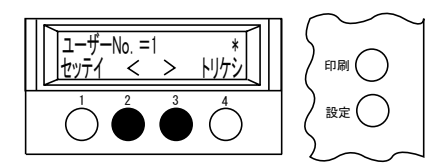

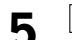

**5** セッテイ スイッチを押して、ユーザーNo.を設定します。

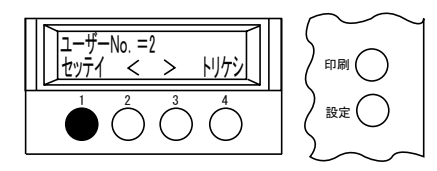

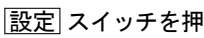

**6** 設定 スイッチを押すことにより終了します。

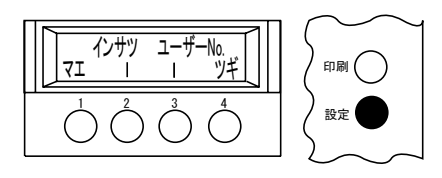

#### 6.3 ユーザーNo.のリセット

登録したユーザーNo.をリセット( 工場出荷時の値 )したい場合には以下の方法で行いま す。

> **1** リセットしたいユーザーNo.の番号を呼び出します。 詳しくは 「6.2 ユーザー No.の呼び出し方 」4-21ページを参照してくださ い。

> 2 初期値設定の<リセット>の操作画面を呼び出し、リセット スイッチを 押します。

詳しくは「2.3.1 初期値設定方法の1例」4-8ページ及び「初期値設定ツリー 体系」4-10ページを参照してください。

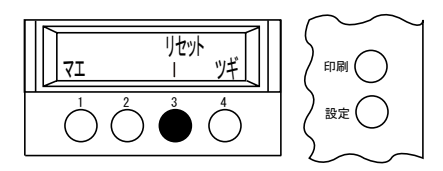

**3** ハイ スイッチを押すとリセットされます。

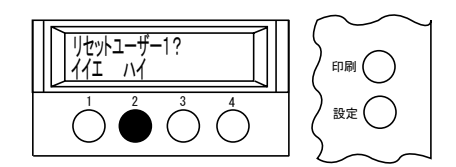

■ この時、画面に表示されている<リセットユーザー1?>はリセッ トするメニュー番号が表示されています。